## **Using MBS Floorplans/Elevation temporarily without the Dinkey Dongle**

- The **Manage License** dialog can be open by going to About and Manage License
- The dongle needs to be updated with DinkeyChange application before it can be used in this way. Dinkey Change application can be open from the **Update Code** button as in Screenshot 1. Contact us with the Dongle and Update Number shown by Dinkey Change.
- On Dinkey Change, Go to Tools- Generate Diagnostics and email the created file to us. We will send you back a code which needs to be pasted on to the "Enter update code here:" text box and then press **Make changes to dongle.**
- A correctly setup dongle appears as in screenshot 1. If it's not setup correctly, it will show not supported instead of a valid **Dongle Number**. The dongle can still be used like before. Setup is only required to use the new feature.

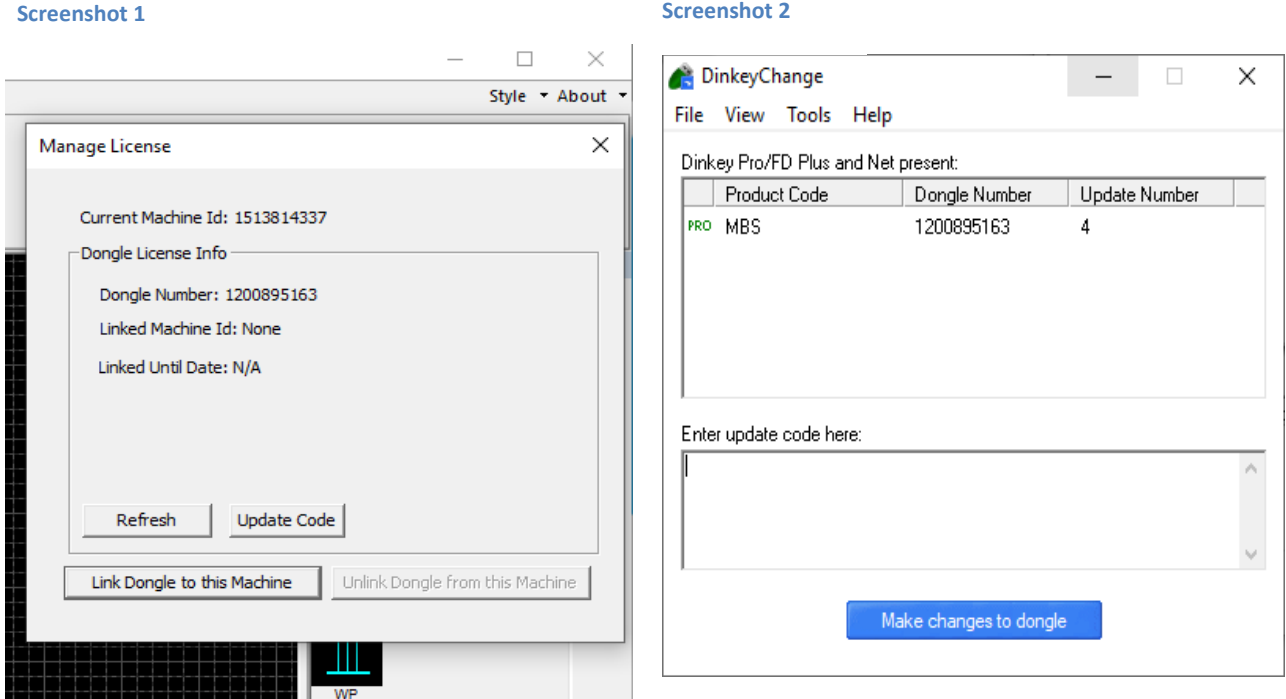

- **Link Dongle to this Machine** button will link the dongle with the current machine so that the Dongle can be removed from the machine temporarily.
- If the dongle is successfully linked to the machine, the manage license dialog will show the **Linked machine Id** as **This Machine** as in Screenshot 3.
- The Dongle can now be removed from the machine. Pressing **Refresh** after the dongle is removed should show **Offline License** in place of the dongle number as in Screenshot 4.
- The dongle is linked to the current machine for 24 hours. It cannot be used on another machine until that period passes.
- It is possible to free up the dongle for use on another computer by inserting it to the computer it is linked with and pressing **Unlink Dongle from this Machine**.

 If the dongle is tried to be used on another machine when it's linked with one machine, a pop dialog will show up saying "The dongle is currently linked with another machine..." followed by the manage license dialog(Screenshot 5). It is possible to force unlink such dongles but this option should be used in emergency only e.g. when the tablet the dongle is linked with is faulty. This process can be done limited number of times before the feature becomes unusable.

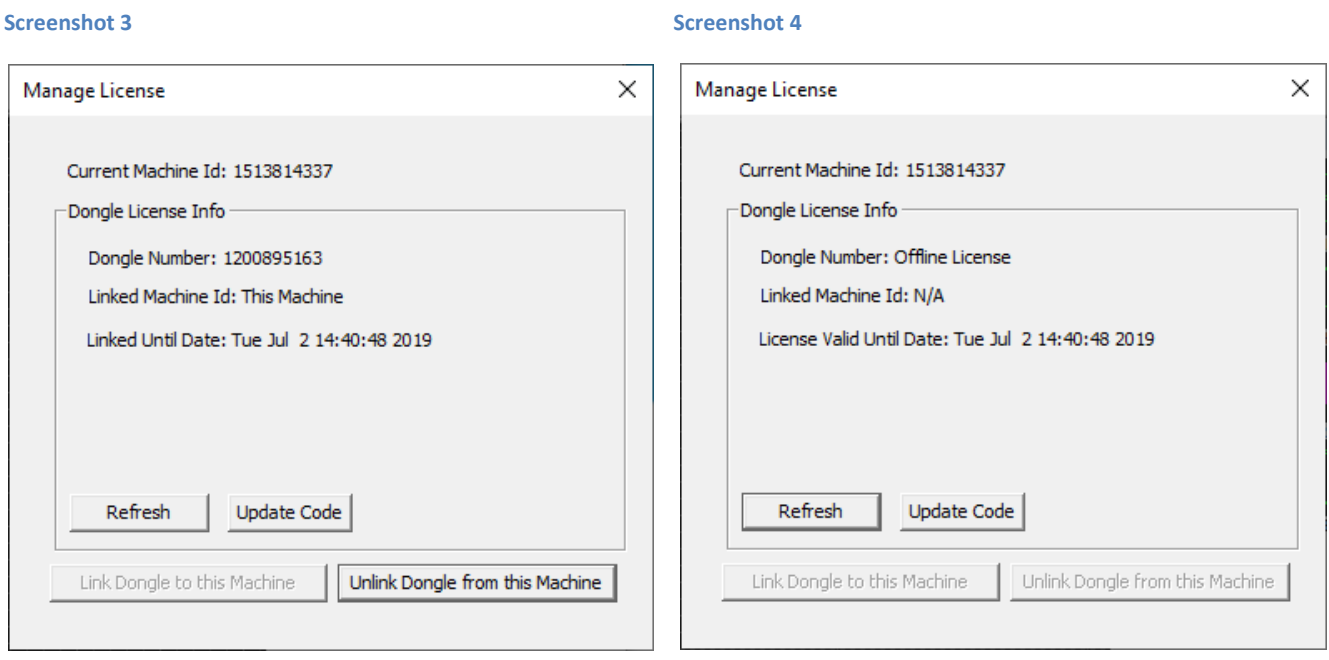

## **Screenshot 5**

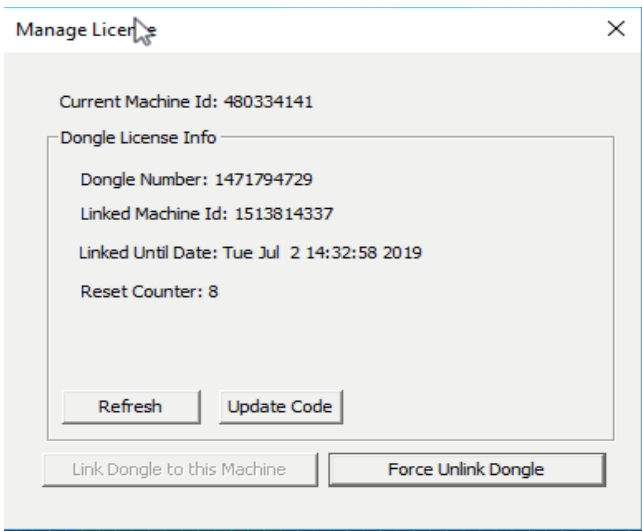